## **Contour Plots**

Math 113

This Maple session gives some examples of creating contour plots.

First, load the "plots" library: **> with(plots):**

Define an expression to hold  $f(x,y)$ . We'll do a contour plot for  $f(x,y) = x^2 + 2^*y^2$ .

**> f := x^2 + 2\*y^2;**

 $f := x^2 + 2y^2$ 

The **contourplot** command creates a contour plot. The first argument is the function; the second and third arguments are the x and y ranges, respectively.

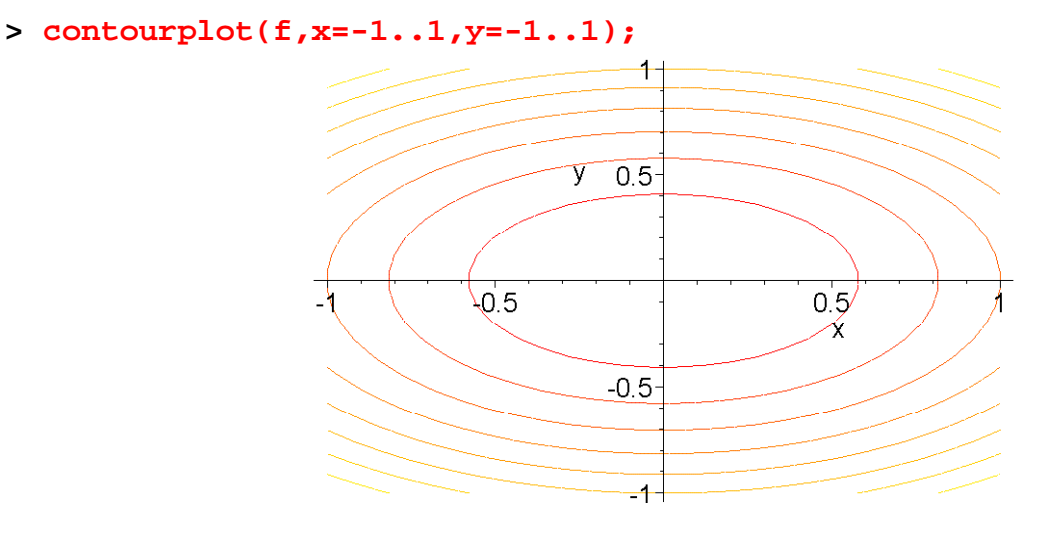

After the first three arguments, you can include many optional arguments. The following are just a small sample.

You can specify the exact number of contours to draw with "contours=N" (replace N with the number). The default is 8.

OR, you can specify the actual contour values to be used to create the contour lines with "contours=[z1,z2,...,zn]". For example, the option **contours=[0,0.5,1,1.5,2,2.5]** would create a contour plot with the six given contour values.

You can change the color of the contour lines; for example, "color=green".

You can force the plot to use the same scaling on the x and y axes (so a circle really looks like a circle) with "scaling=constrained".

If the curves in the contour plot look jagged, you can increase the resolution with the option "grid=[Nx,Ny]", where you replace Nx and Ny with integers that give the x and y resolutions. The default is [25,25].

Here are some examples that use these options:

**> contourplot(f,x=-1..1,y=-1..1,contours=21,color=blue,scaling=const rained);**

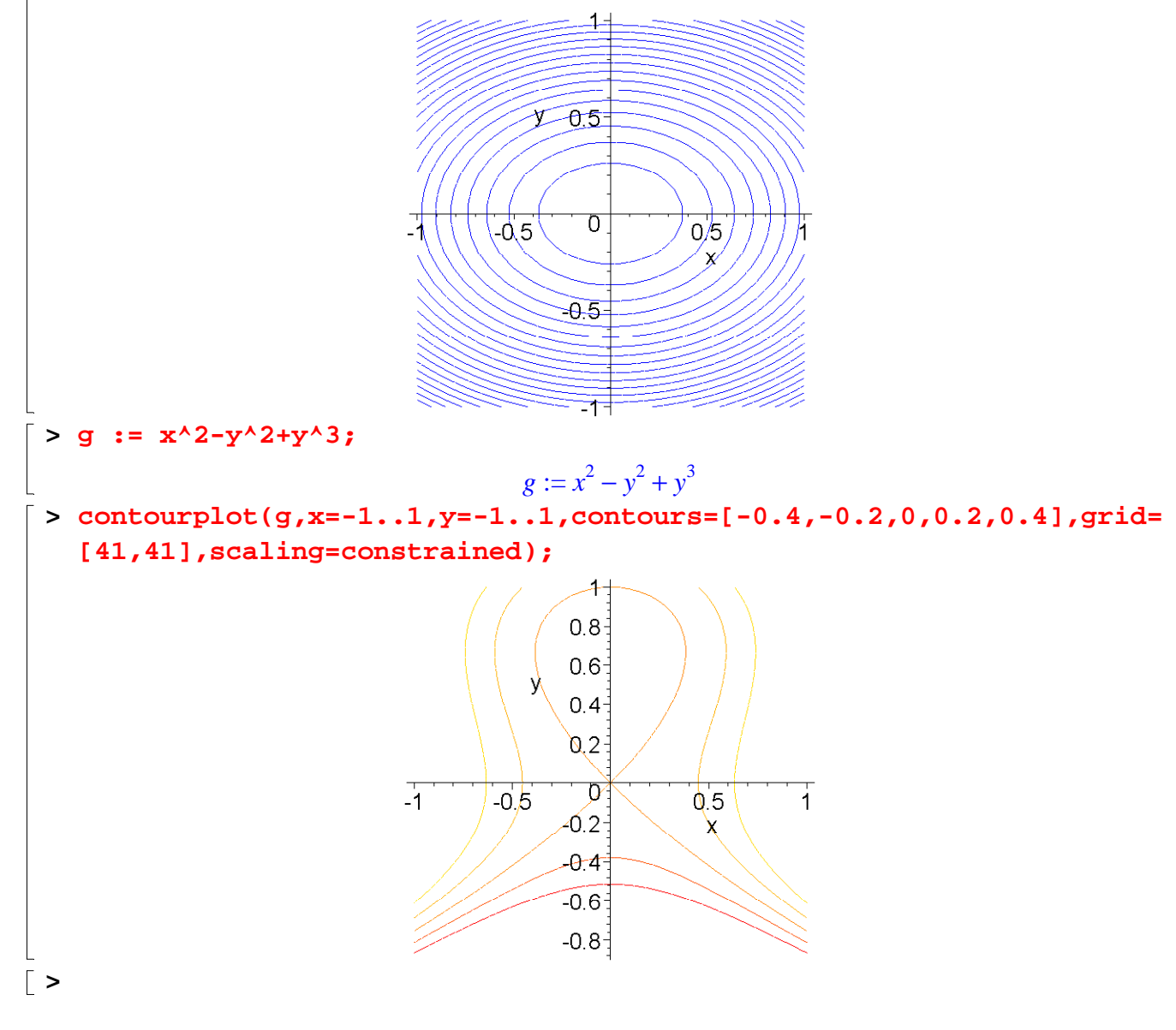